# **GSOC11: SUSE® Bug reporter**

by Mihnea Dobrescu-Balaur

**Michal Vyskočil** Team Leader Czech Packager Team **SUSE** 

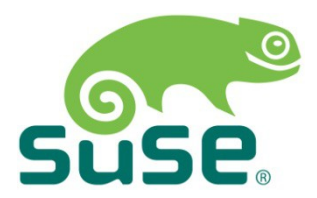

## **SUSE® Bug reporter**

Genuine useless topic

- ‒ Why do we need such tool (slides 3–8)
- ‒ How do we do it now (slides 9-13)
- ‒ How to do it better (slides 14-24)
- ‒ The tool (slides 24-29)
- ‒ Q&A (slides 30-30)
- ‒ Resources (slides 31-31)

#### "There is at least one bug in every non-trivial program"

**Dr. Murphy**

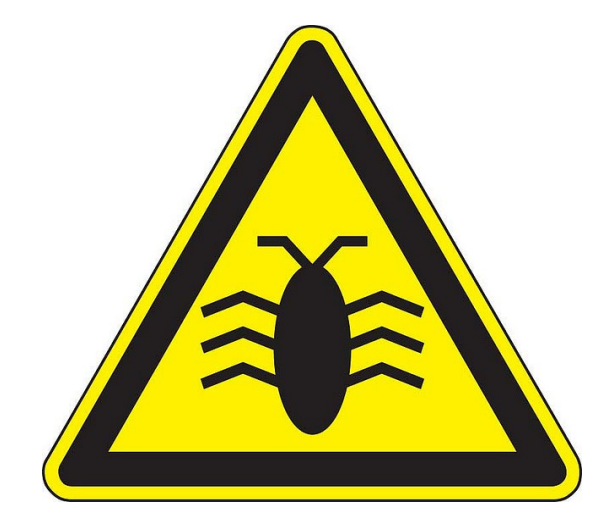

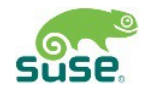

"So if there is at least one bug in every program ..."

"...then there must be a lot of bugs in average Linux distribution!"

**consequence of Dr. Murphy's law**

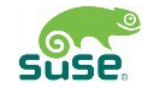

"Did someone ever used this stupid !@\$#%%^#\$% system?"

**reinterpretation of Frustrated User**

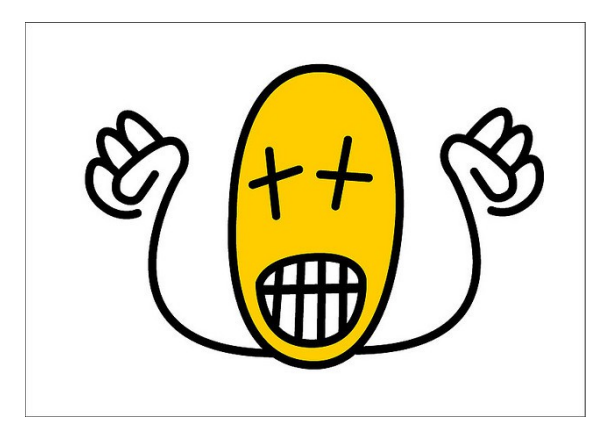

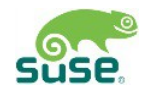

### "I deleted openSUSE and installed some \${BETTERSYSTEM}"

**ex-SUSE user**

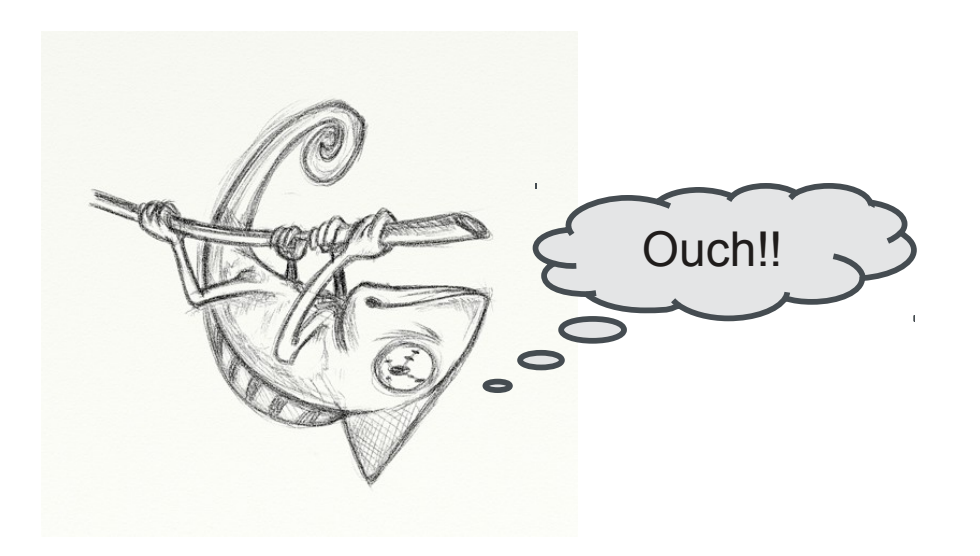

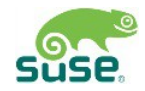

#### "Cooperation between users and developers is needed for every Linux distribution"

**cooperation, consolidation, communication, …**

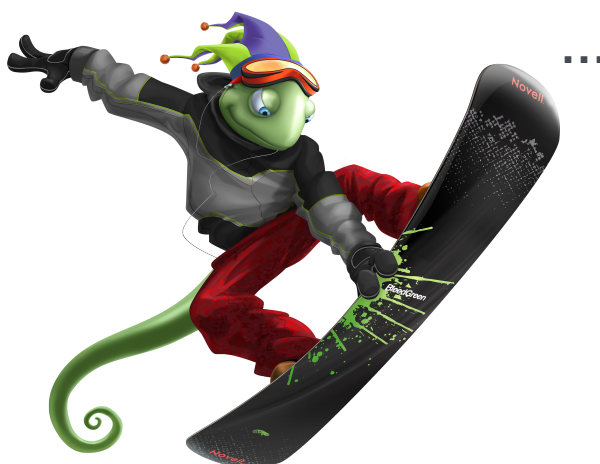

**… and snowboarding?**

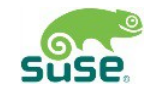

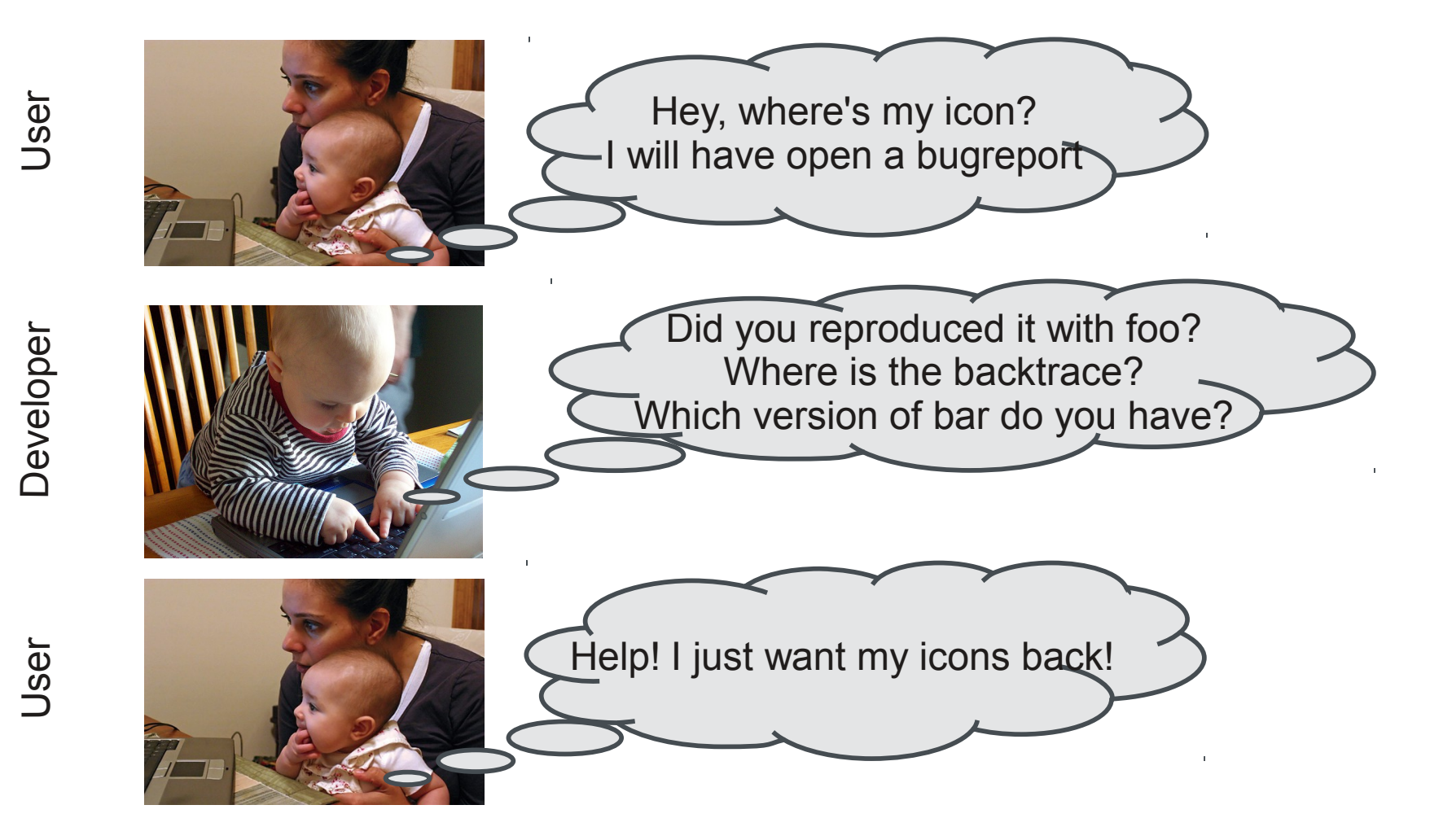

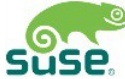

Creating a valuable bug report is not trivial

- ‒ You have to survive a product selection on bugzilla.novell.com
- ‒ You have to summarize it somehow
- ‒ You have to wait until Bugzilla screening team finds an assignee
- ‒ … you are waiting
- ‒ … you are still waiting
- ‒ … then assignee returns it back to screening team

Create a valuable report is not trivial

- ‒ Assignee asked you for some details
- ‒ Or he points you to bugs.opensuse.org to find how to add such details
- $\sim$  Or he realizes you have a package from  $3^{\circ}$  party BuildService repository he is not responsible for,
- ‒ … so you are waiting again for new assignee
- ‒ … you are still waiting
- ‒ And your bug will be FIXED, WONTFIXED or still OPENED

### "Waiting and delays are an integral part of every bug report"

**The Bug Reporter**

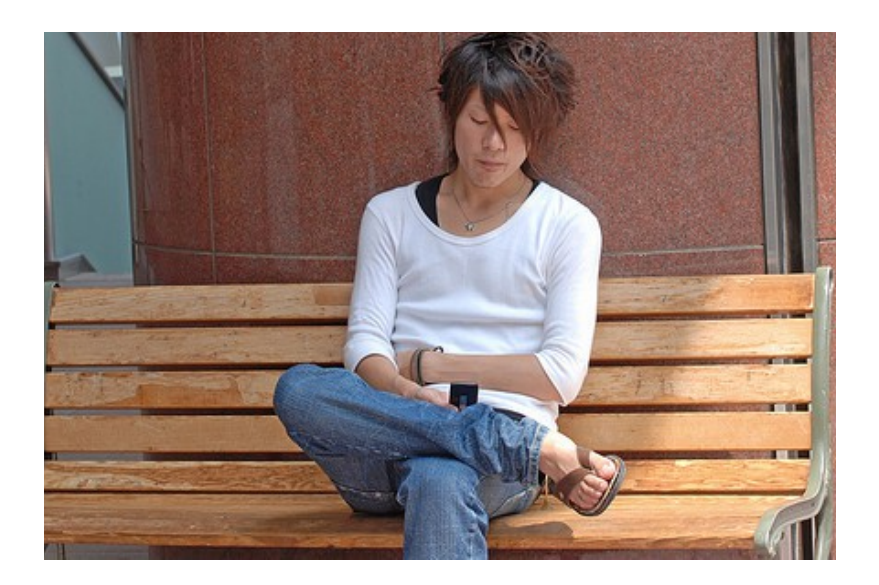

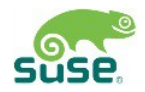

#### "Waiting and delays are an integral part of every bug report"

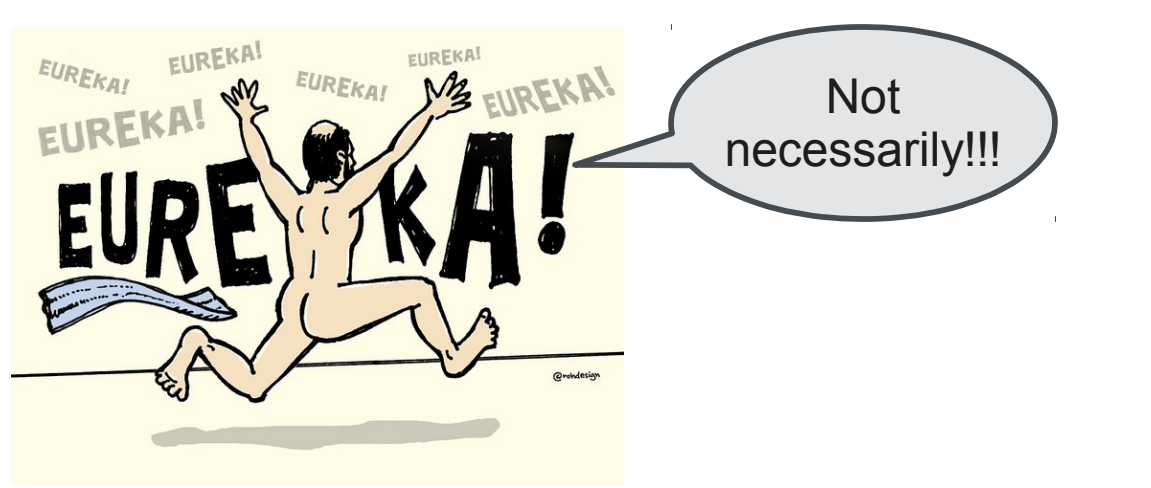

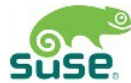

**bug reporter**

### "The user has to add all relevant information in the beginning!"

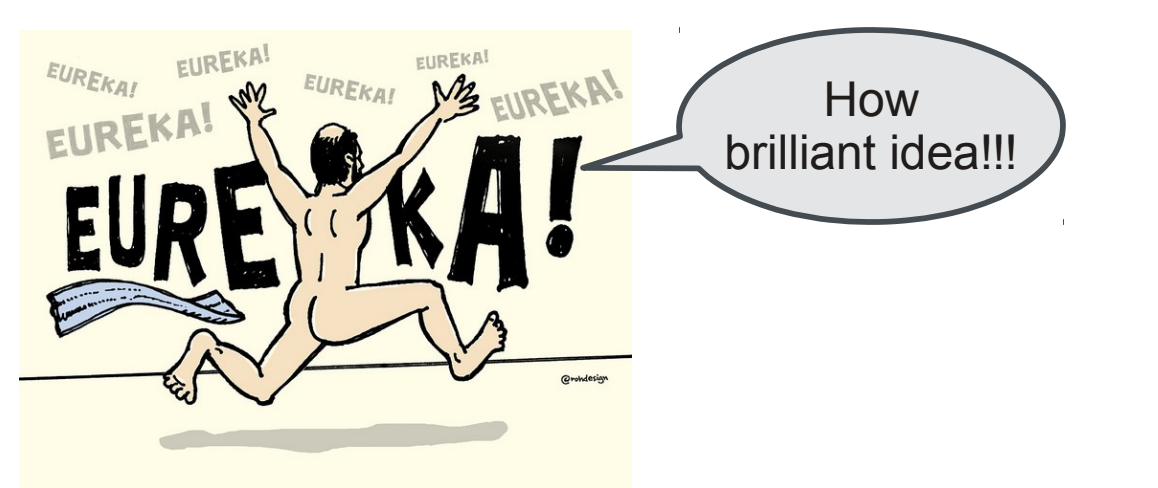

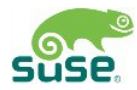

**The Bug Assignee**

So maybe we can help with a collecting of such information

- 1.Find an assignee to reduce a load of screening team
- 2.Find a name of buggy application/package
- 3.Get the relevant information from user's system (may require root access)
- 4.Help with a duplicates in a bugzilla
- 5. … and there have to be more cool ideas I never ever realized before

### "But I can't find a maintainer!!"

**The Bug Reporter/Screening Team**

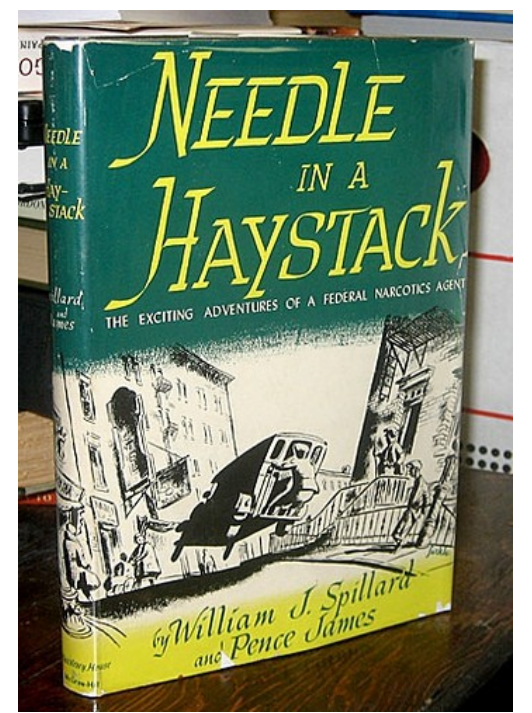

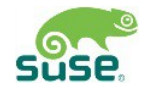

How to find an assignee

- 1.We have a BuildService
- 2.Every package in it has its set of bugowners and maintainers
- 3.So if we know a name of package
- 4.Then we can find a maintainer using BuildService
- 5. And if we don't, then there is a still old-slow-way

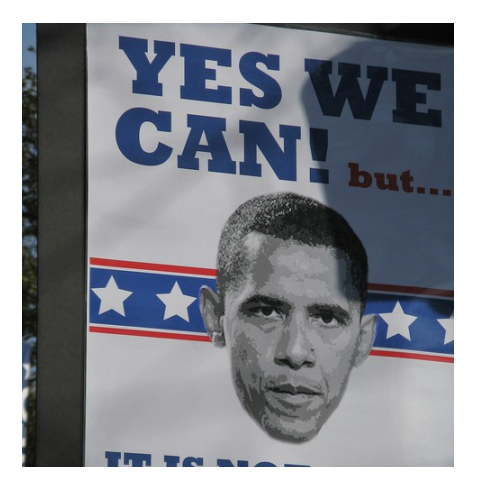

"Maybe now it is the perfect time to review how many packages/project you maintain in a Build Service."

**myself**

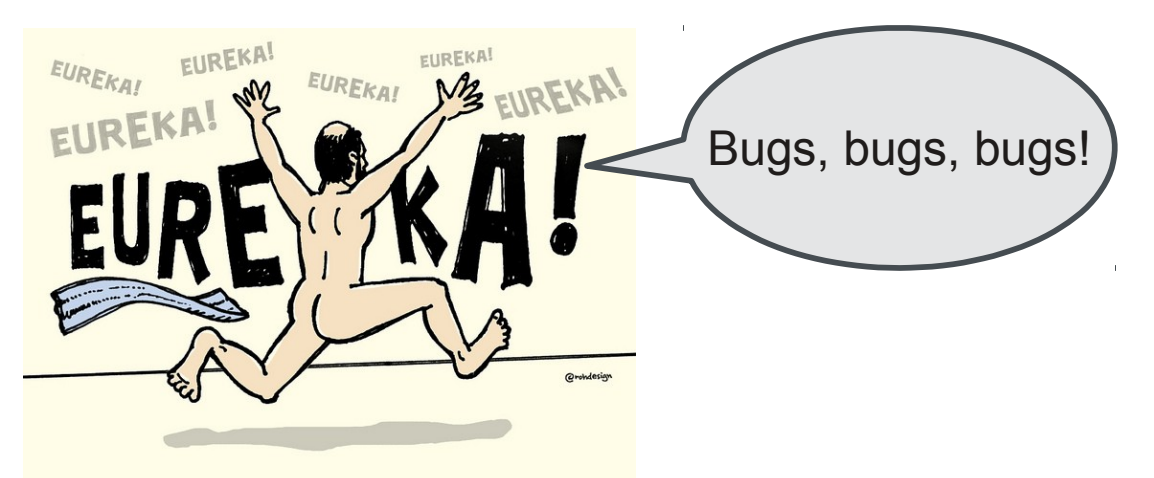

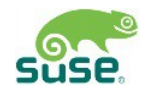

Find a name of a buggy package

- ‒ Easy for experienced or command-line users rpm -qf \${BINARY}
- ‒ Not so straightforward for X users xprop WM\_CLASS WM CLASS(STRING) = "VCLSalFrame", "libreoffice-impress" if ! rpm –test -e "libreoffice-impress"; then package=\$(rpm -qf \$(which libreofficeimpress) fi
- ‒ Use other hints, like iotop, top, or some form of AI?

Add all relevant information as soon as possible

- ‒ How to decide which ones are relevant
- ‒ Reuse guidelines on bugs.opensuse.org

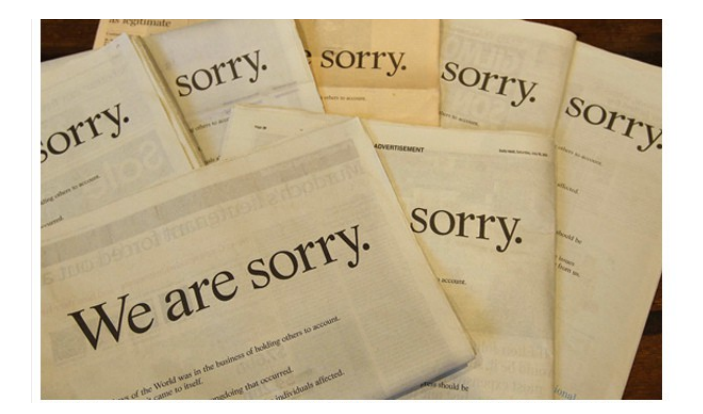

### Duplicates identification

- Search the bugs with a package name in a summary
- ‒ Show the most matching bugs
- ‒ And hope user will pick one of these

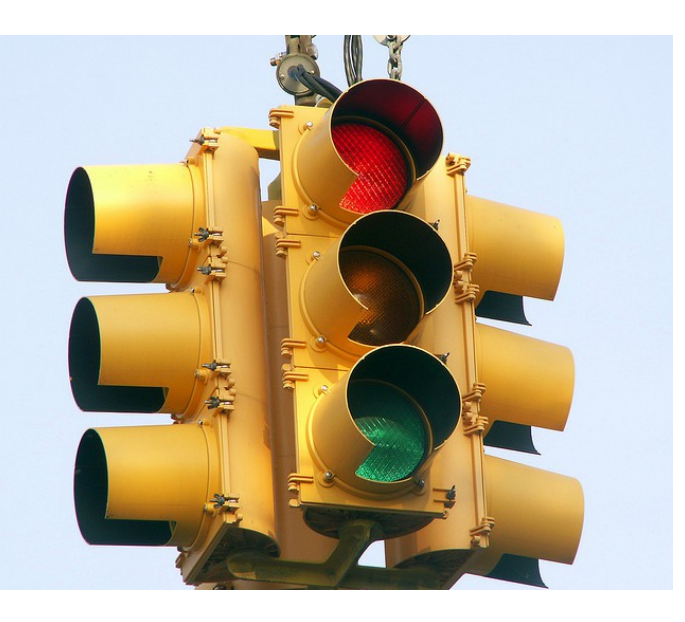

- ‒ Command line tool
- ‒ Provides interactive and non-interactive interface
- ‒ Implements most of the ideas above
- ‒ Talks with Build Service via osc (library)
- ‒ Talks with Bugzilla using python-bugzilla (XMLRPC)
- Reuses your credentials stored in  $\sim$  / . oscrc

- Inspired by Debian reportbug
- ‒ Not yet in Factory (WIP), so please install from home:mihneadb
- ‒ Usage is simple bugreporter man bugreporter

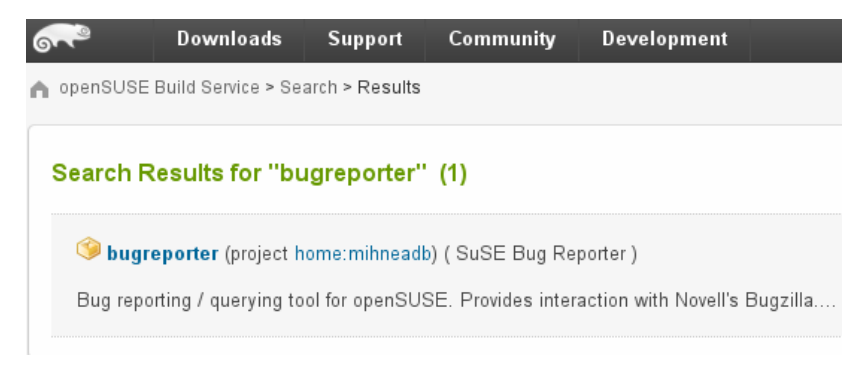

#### "Never show running program on a presentation"

**Bill Gates**

problem has been detected and Windows has been shut down to prevent damage o your computer.

AGE FAULT IN NONPAGED AREA

this is the first time you've seen this Stop error screen, estart your computer. If this screen appears again, follow hese steps:

heck to make sure any new hardware or software is properly installed. this is a new installation, ask your hardware or software manufacturer or any Windows updates you might need.

problems continue, disable or remove any newly installed hardware software. Disable BIOS memory options such as caching or shadowing. you need to use Safe Mode to remove or disable components, restart our computer, press F8 to select Advanced Startup Options, and then elect safe Mode.

echnical information:

\*\* STOP: 0x00000050 (0xFF000000.0x00000008.0xFF000000.0x00000000)

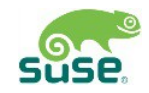

So that's all folks!

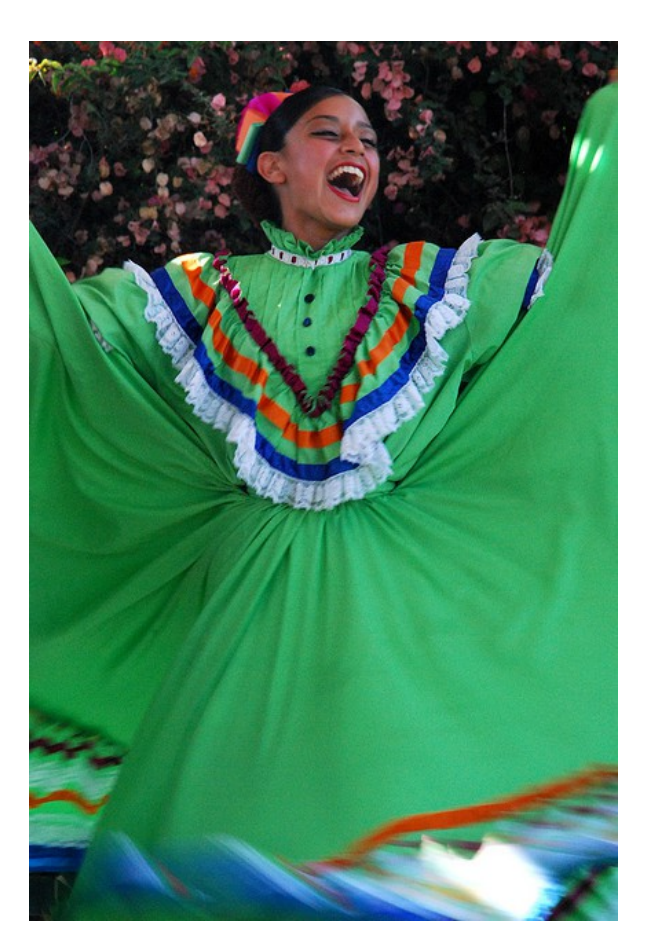

### What is missing

- ‒ There is no attachment support in XMLRPC
- ‒ So the gathering code has no usage atm
- ‒ Known by upstream, but might be worked around
- ‒ GUI is missing a lot!
- ‒ My preference is to have it done in libYUI, so maybe next SOC
- ‒ Other ideas ...

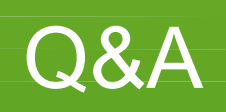

### **Resources**

#### Thanks flickr.com users and Creative Common

- \_warning-beta-software.jpg http://www.flickr.com/photos/fastjack/282707058/
- ‒ angry-face.png http://www.flickr.com/photos/gwendalcentrifugue/2004254879/
- ‒ geeko-steiner.jpg http://www.flickr.com/photos/jakubsteiner/2479505530/
- ‒ new-computer-user.jpg http://www.flickr.com/photos/20283351@N00/52006950/
- ‒ baby-geek.jpg http://www.flickr.com/photos/ourdorseyfamily/1025218592/
- ‒ warning.jpg http://www.flickr.com/photos/izumiflowers/2751808424/
- ‒ eureka.jpg http://www.flickr.com/photos/rohdesign/5580144577/#/photos/rohdesign/5580144577/lightbox/
- ‒ eedle-in-a-haystack.jpg http://www.flickr.com/photos/friendssfpl/3706903077/
- ‒ yes-we-can.jpg http://www.flickr.com/photos/baggis/5549228126/
- ‒ apology.jpg http://www.flickr.com/photos/k-ideas/5943821654/#/photos/k-ideas/5943821654/lightbox/
- ‒ dilemma.jpg http://farm4.static.flickr.com/3039/2635898654\_12ca95908d\_z.jpg
- ‒ bsod.jpg http://www.flickr.com/photos/fsse-info/3253336998/#/photos/fsse-info/3253336998/lightbox/
- ‒ thats-all-folks.jpg http://www.flickr.com/photos/gswj/1158070491/#/photos/gswj/1158070491/lightbox/

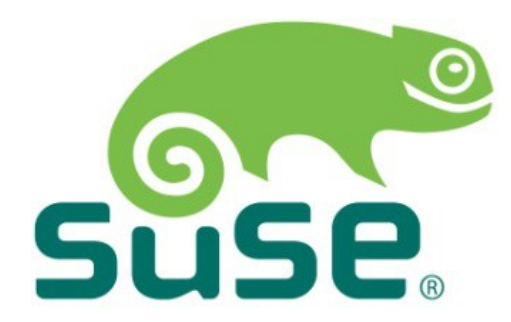

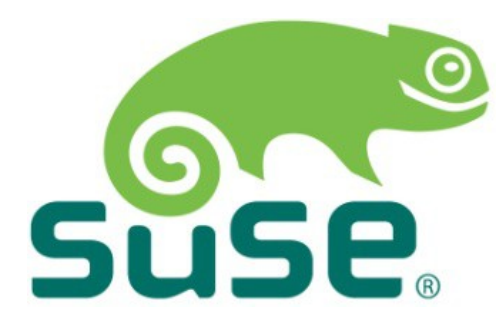

#### **Corporate Headquarters** Maxfeldstrasse 5

90409 Nuremberg **Germany** 

+49 911 740 53 0 (Worldwide) www.suse.com

Join us on: [www.opensuse.org](http://www.opensuse.org/)

#### **Unpublished Work of SUSE. All Rights Reserved.**

This work is an unpublished work and contains confidential, proprietary and trade secret information of SUSE. Access to this work is restricted to SUSE employees who have a need to know to perform tasks within the scope of their assignments. No part of this work may be practiced, performed, copied, distributed, revised, modified, translated, abridged, condensed, expanded, collected, or adapted without the prior written consent of SUSE. Any use or exploitation of this work without authorization could subject the perpetrator to criminal and civil liability.

#### **General Disclaimer**

This document is not to be construed as a promise by any participating company to develop, deliver, or market a product. It is not a commitment to deliver any material, code, or functionality, and should not be relied upon in making purchasing decisions. SUSE makes no representations or warranties with respect to the contents of this document, and specifically disclaims any express or implied warranties of merchantability or fitness for any particular purpose. The development, release, and timing of features or functionality described for SUSE products remains at the sole discretion of SUSE. Further, SUSE reserves the right to revise this document and to make changes to its content, at any time, without obligation to notify any person or entity of such revisions or changes. All SUSE marks referenced in this presentation are trademarks or registered trademarks of Novell, Inc. in the United States and other countries. All third-party trademarks are the property of their respective owners.

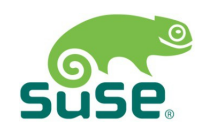